## HOW TO SIGN IN TO GOOGLE CLASSROOM

**Step 1:** Gather the student username and password from your child's teacher. Write it Here:

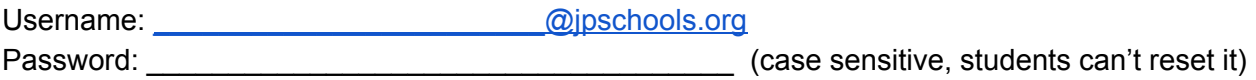

**Step 2:** Using the Internet, visit: classroom.google.com

**Step 3:** Login using your JP Schools Username and Password (pay attention to symbols and capital letters). You may have to enter your username two times prior to being asked to enter your password. See images below for the two username screens that you will see. When prompted, enter the password that your teacher gave you. Please note - this is not the same login information you use for clever.

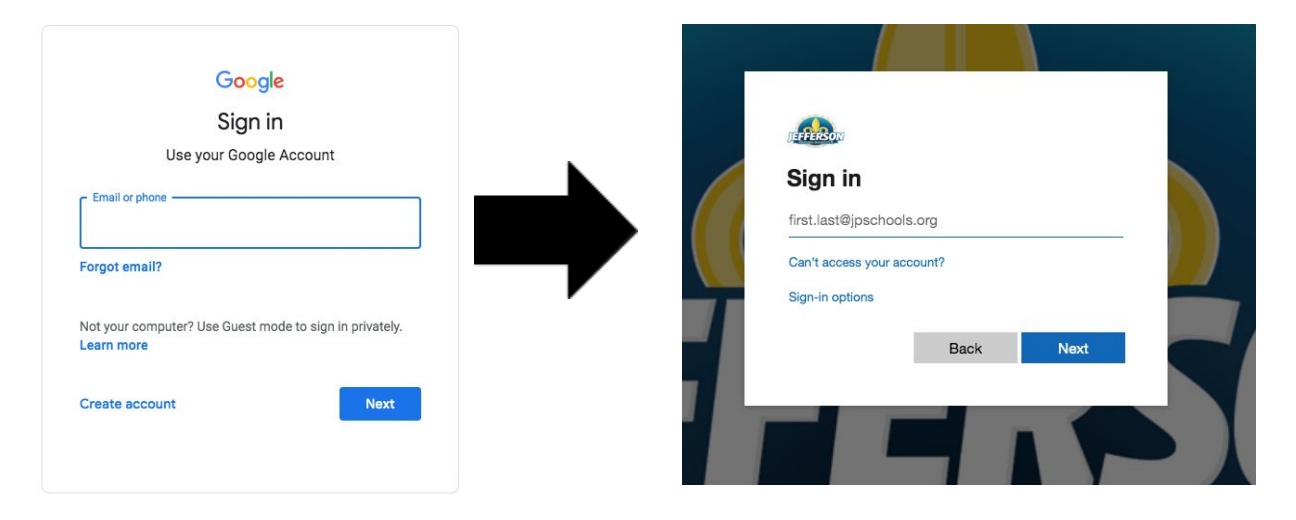

**Step 4:** Your teacher may have already added you to his/her google classroom. If so, you will see the class on the screen- similar to the image below. If this is the case, simply select the classroom you need to work in. **If you don't see the class listed- move on to step 4b.**

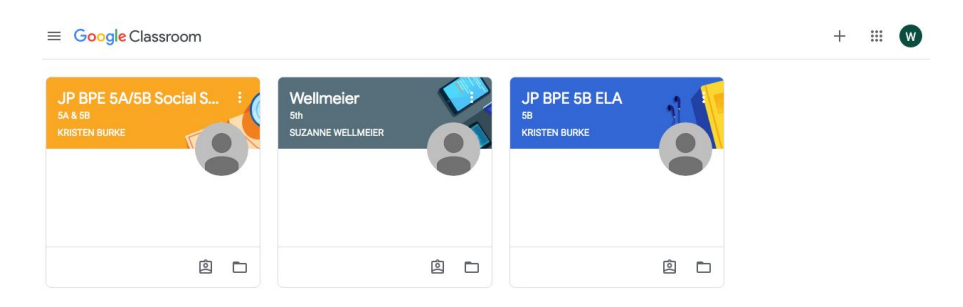

**Step 4b:** If you need to join a class using a class code: follow the steps below:

- Click the "**+**" sign in the top right corner of the page
- **Enter the class code** given to you by your teacher. Your class code is:
- Click "**join**"
- Your class will now be added to this page.

 $\overline{\phantom{a}}$  , and the set of the set of the set of the set of the set of the set of the set of the set of the set of the set of the set of the set of the set of the set of the set of the set of the set of the set of the s

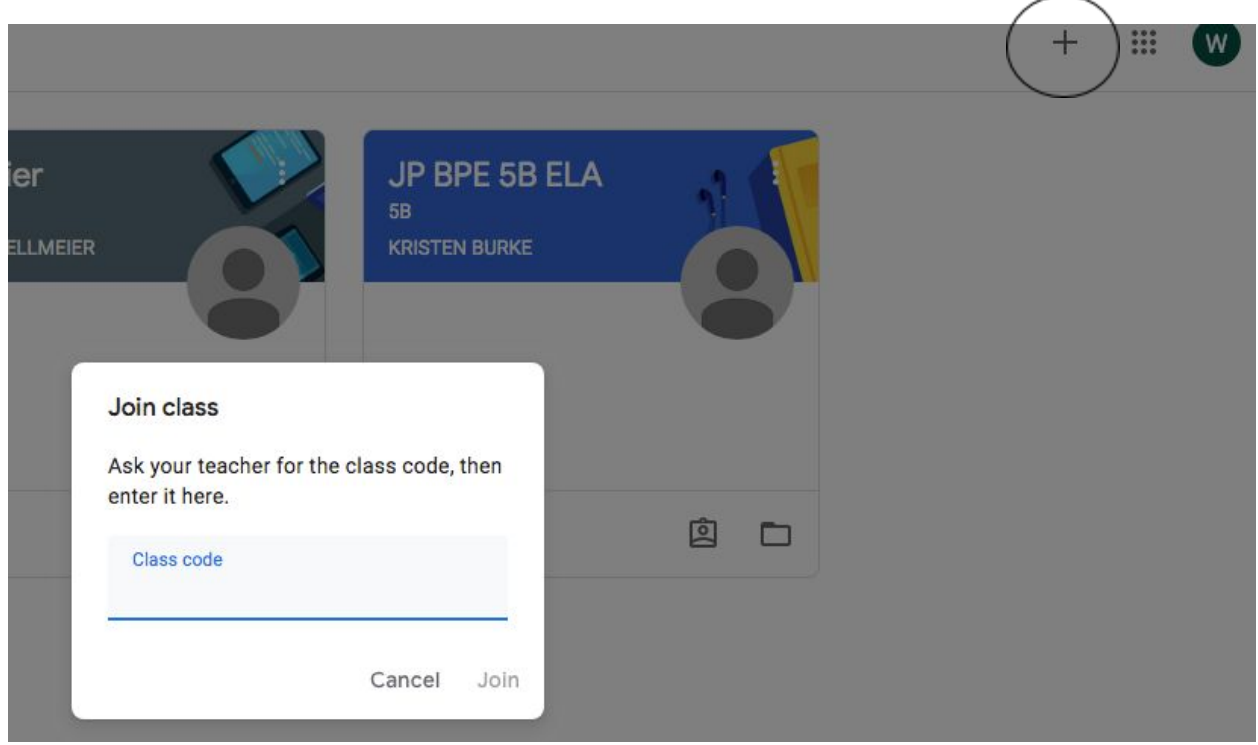

Note: The next time you visit: **classroom.google.com** you will see all of your classes. Simply, click on the class that you need to work in.

You must be logged in to your JP Schools account in google to see your resources. If you or your parents have a private google account- you will need to log out of it before logging in to your JP schools account.

The Google Classroom, Google Drive, Google Sheets apps can be downloaded on smartphones using either the iTunes app store or the android store. This means you can utilize Google Classroom on smartphones and tablets, Computers, and Chromebooks.

If you have any questions, please email the teacher. Email can be found: Bissonet.jpschools.org > families > resources